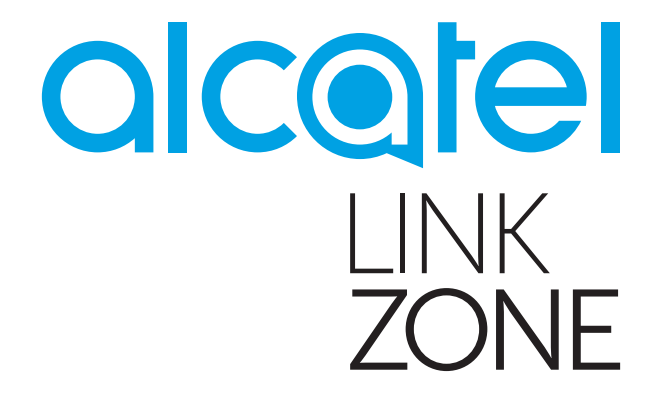

# Mode d'emploi

# Table des matières

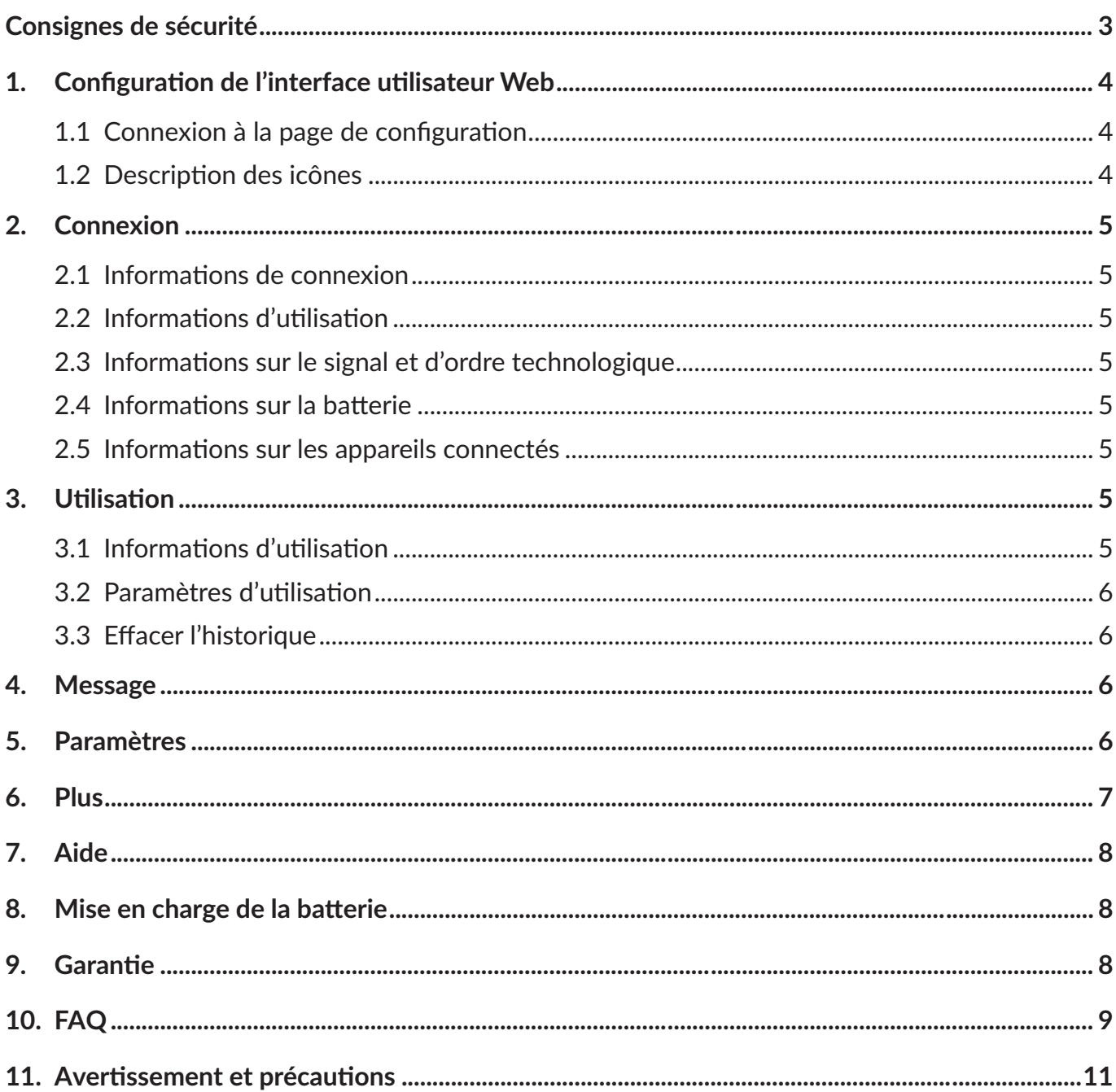

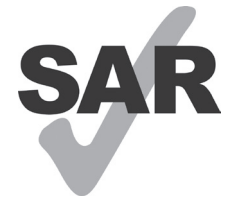

Ce produit est conforme à la limite nationale de DAS de 2,0 W/kg.

Les valeurs spécifiques de DAS maximales peuvent être consultées dans la section ondes radio-électriques du guide d'utilisateur.

www.sar-tick.com

Lorsque vous transportez ce produit ou que vous le portez à proximité de votre corps, vous devez soit utiliser un accessoire homologué tel qu'un étui, soit le maintenir à une distance de 5 mm de votre corps, afin de respecter les exigences en matière d'exposition aux radiofréquences. Notez que ce produit peut transmettre des ondes même si vous ne naviguez pas sur Internet.

# **Consignes de sécurité**

Pour garantir l'utilisation correcte et en toute sécurité de votre appareil sans fil, lisez attentivement les consignes de sécurité.

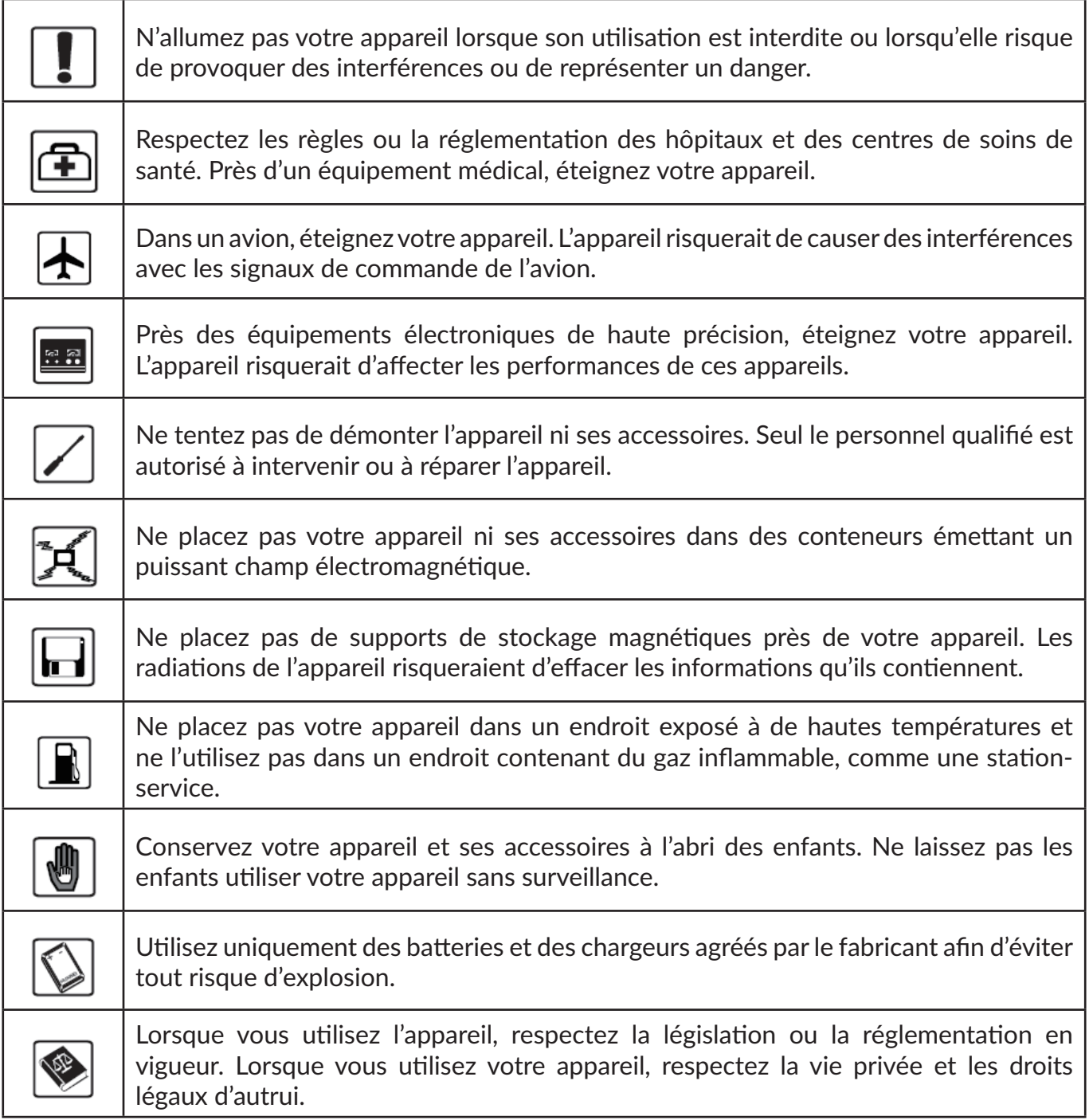

Il est recommandé d'utiliser uniquement cet appareil dans un environnement où la température est comprise entre 0°C et 45°C et le taux d'humidité entre 10 % et 90 %. En outre, la température de stockage doit être comprise entre -10°C et 60°C, avec un taux d'humidité compris entre 10 % et 90 %.

### **CHARGEURS**

Les chargeurs branchés au secteur fonctionnent sur la plage de température de : 0°C à 40°C.

Les chargeurs destinés à votre appareil sont conformes à la norme de sécurité des équipements de technologie de l'information et d'utilisation des équipements de bureau.

Ils sont conformes à la directive sur l'écodesign 2009/125/CE. Étant donné que les spécifications électriques peuvent changer d'un pays à l'autre, un chargeur acheté dans un pays peut ne pas fonctionner dans un autre pays. N'utilisez le chargeur que pour l'usage pour lequel il a été conçu.

# **1. Configuration de l'interface utilisateur Web**

### **1.1 Connexion à la page de configuration**

Ouvrez le navigateur, puis saisissez l'adresse http://192.168.1.1.

Saisissez le mot de passe et cliquez sur « Se connecter ». Le mot de passe par défaut est **admin**.

Pour empêcher tout accès non autorisé à la page de gestion, modifiez le mot de passe de connexion.

- 1. Choisissez **Paramètres** > **Paramètres de connexion** > **Modifier le mot de passe**.
- 2. Saisissez le mot de passe actuel.
- 3. Saisissez un nouveau mot de passe, confirmez-le et enregistrez-le.

### **1.2 Description des icônes**

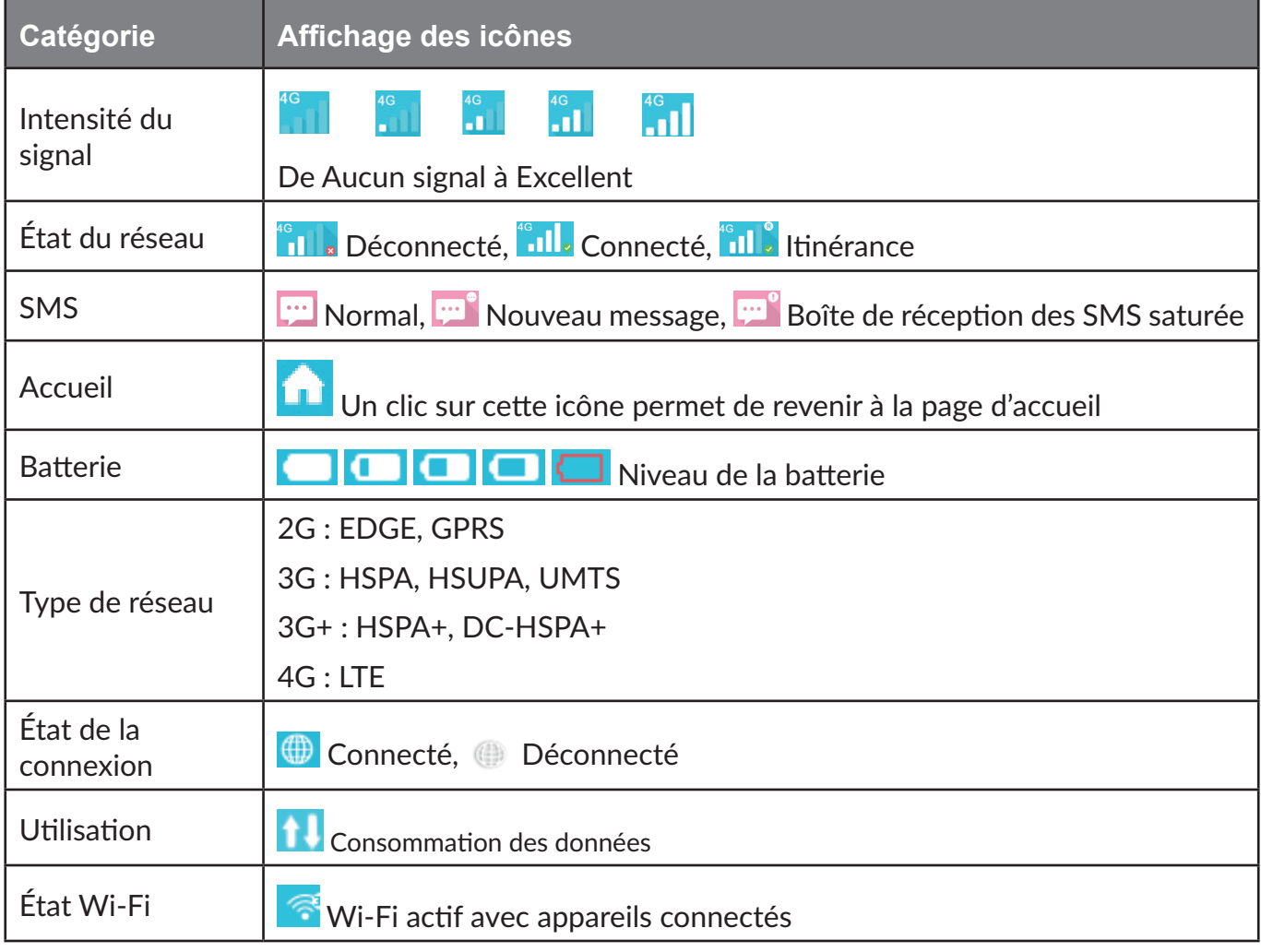

# **2. Connexion**

Appuyez sur la zone de connexion pour ouvrir le menu. Cela inclut les informations de connexion, la consommation de données en envoi/téléchargement (pour la durée d'une connexion), la technologie réseau, l'état de la batterie et le nombre d'appareils connectés.

### **2.1 Informations de connexion**

**Touche Activation/Désactivation :** permet de se connecter/déconnecter d'Internet.

**Informations réseau :** affiche le nom de l'opérateur. Si le réseau est en itinérance, l'icône « R » apparaît à droite du nom de l'opérateur, sinon, elle est masquée.

### **2.2 Informations d'utilisation**

La durée d'utilisation et la consommation des données sont indiquées comme suit :

Durée totale d'utilisation pour la connexion en cours en heures et minutes (ex. : 12 h 02 m).

**10** Quantité totale de données pour la connexion en cours en Mo ou Go.

### **2.3 Informations sur le signal et d'ordre technologique**

**Signal :** indique l'intensité du signal. L'icône devient grise s'il n'y a pas de réseau.

**Technologie réseau :** 2G, 3G, 3G+, 4G dans différents réseaux. L'icône n'apparaît pas en cas de déconnexion ou d'absence de réseau.

### **2.4 Informations sur la batterie**

Autonomie faible.

Différents niveaux de charge de la batterie.

### **2.5 Informations sur les appareils connectés**

Ce composant indique quels sont les appareils connectés au routeur LinkZone.

**Modification de la liste des appareils :** cliquez surles **numéros** pour afficherles détails des appareils connectés. Cliquez sur  $\bullet$  pour modifier le nom de l'appareil, puis sur  $\bullet$  pour enregistrer les modifications apportées ; cliquez sur une autre zone pour annuler les modifications.

**Modification de la liste noire :** cliquez sur**Bloquer** ou sur **Débloquer** pour gérerla liste des appareils. Les appareils USB ne peuvent pas être bloqués.

# **3. Utilisation**

La fonction Utilisation enregistre le trafic réseau, la durée de la connexion en cours et l'état de l'itinérance.

### **3.1 Informations d'utilisation**

**Accueil :** données téléchargées et chargées en local, volume en cours/volume total ; au début de chaque cycle, les indications de volume de données sont effacées.

**Itinérance :** données en itinérance en cours et cumulées.

**Durée :** durée de chaque connexion et durée totale pour une connexion spécifique.

### **3.2 Paramètres d'utilisation**

Cliquez en haut à droite du menu d'options, puis sélectionnez les **Paramètres d'usage** pour définir la consommation des données.

**Afficher les statistiques du trafic :** les statistiques du trafic vous informent sur la durée de la connexion réseau et le trafic généré.

**Effacer les statistiques du trafic :** cette section explique comment effacer les statistiques enregistrées.

**Forfait de données mensuel :** vous pouvez paramétrer les statistiques de trafic mensuel et afficher le trafic réseau pour le mois en cours.

### **3.3 Effacer l'historique**

Appuyez sur le menu d'option situé à droite, puis sélectionnez **Effacer l'historique**.

À la date de facturation, l'intégralité de la base de données d'utilisation est automatiquement effacée.

Si le quota d'utilisation des données ou de durée est dépassé, lors de l'indication d'un nouveau forfait, l'historique est automatiquement effacé.

Si le quota d'utilisation des données ou de durée n'a pas été dépassé et que vous modifiez le paramètre du forfait, l'historique n'est pas effacé.

# **4. Message**

Cliquez sur la zone **SMS** pour accéder à l'interface du message. Les options suivantes s'affichent :

**+Nouveau message** : créez un SMS.

**Brouillon** : enregistrez le SMS non envoyé.

- $\hat{m}$ : supprimez le SMS.
- 4 : échec de l'envoi du SMS.
- $\|\cdot\|$ : menu des options.
	- Paramètres SMS.
	- Supprimez tous les messages.

### **Lire/Répondre à/transférer un SMS**

Appuyez deux fois sur un message pour le lire entièrement. Un champ de SMS s'affiche également pour la réponse/le transfert.

# **5. Paramètres**

Cliquez sur **Paramètres** pour accéder aux paramètres. Les options suivantes s'affichent :

**Paramètres Wi-Fi :** L'identifiant SSID est un nom qui permet d'identifier un réseau local sans fil (WLAN). Afin de garantir la sécurité du réseau sans fil, vous pouvez modifier le SSID et le mot de passe.

**Canal Wi-Fi :** le canal change selon le domaine (canal 1~11 pour FCC (États-Unis)/IC (Canada), canal 1~13 pour ETSI (Europe), canal 1~13 pour MKK (Japon)).

• **Nb max. d'utilisateurs :** définir le nombre maximal d'utilisateurs Wi-Fi. Par défaut, ce nombre est défini sur 15.

**Paramètres de connexion :** Pour empêcher tout accès non autorisé à la page de gestion, modifiez le mot de passe de connexion.

- **Nombre de caractères du mot de passe de connexion :** 4 à 16, si ce nombre est supérieur à 16, une erreur s'affiche.
- En cas de saisie d'un caractère non valide, un message s'affiche sous le nom de l'utilisateur, et les données ne sont pas enregistrées.

**Gestion des profils :** si vous utilisez le routeur LinkZone pour la première fois, vous devez créer un profil réseau pour accéder à Internet. Une fois le profil par défaut défini, le routeur LinkZone accède à Internet via le réseau de l'opérateur par défaut.

**Réglage du code PIN :** l'option Gestion code PIN permet d'empêcher l'utilisation non autorisée d'une carte SIM, USIM ou UIM. Si l'option Vérification du code PIN est activée, vous pouvez saisir le code PIN uniquement si le routeur LinkZone est allumé.

- **Remarque :** Si vous avez saisi un code PIN erroné à 3 reprises, vous devrez saisir le code PUK. Procurez-vous cette clé d'accès auprès de l'opérateur.
	- Code PIN :  $4$  à 8 chiffres.

**Mode de connexion :** vous avez le choix entre les options Automatique ou Manuel.

**Mode réseau :** Automatique, 2G uniquement, 3G uniquement, 4G uniquement.

### **Paramètres avancés**

### **DHCP**

- Adresse IP du routeur : adresse IP du routeur sur le réseau local. Le réglage par défaut est « 192.168.1.1 ».
- Masque de sous-réseau : masque de sous-réseau du routeur sur le réseau local. Le réglage par défaut est « 255.255.255.0 ».
- Nom de l'hôte : nom du serveur Web.
- ServeurDHCP :leserveurDHCPaffecteautomatiquementuneadresseIPauxpériphériques du réseau. le réglage par défaut est « Activer ».
- Pool IP DHCP : plage d'adresses IP accessibles.
- Durée de bail DHCP : durée pendant laquelle un équipement Wi-Fi peut utiliser l'adresse IP avant de devoir la renouveler.

**Filtre MAC :** vous pouvez contrôler et gérer les clients qui accèdent au réseau local sans fil (WLAN) pour améliorer les performances de sécurité du WLAN.

**Remarque :** la liste MAC peut contenir jusqu'à 10 appareils.

**À propos de :** affichez les informations de base concernant votre appareil.

- **Redémarrer :** redémarrez l'appareil.
- **Réinitialiser :** réinitialisez l'appareil avec ses paramètres d'usine.

### **6. Plus**

### **WPS**

**Mode WPS :** PBC (par défaut) ou WPS PIN :

si vous choisissez le mode PBC, le bouton PBC et des instructions s'affichent.

Si vous choisissez le mode WPS PIN, la zone de saisie WPS PIN et des instructions s'affichent. Saisissez le code PIN WPS, puis cliquez sur Enregistrer pour terminer le paramétrage.

### **Mise à jour en ligne**

L'appareil vérifie automatiquement si le logiciel est à jour. Si une nouvelle version est détectée une icône de rappel  $\odot$  apparaît sur la page d'accueil en ligne. Rechercher nouvelle version : xx, cliquez sur « Mettre à jour » pour installer la nouvelle version.

# **7. Aide**

Cliquez sur **Aide** pour afficher le mode d'emploi.

# **8. Mise en charge de la batterie**

#### **Chargement secteur**

Lorsque l'appareil est complètement déchargé, il faut compter un maximum de 3 heures pour le recharger entièrement.

#### **Mise en charge avec le câble USB**

Vous pouvez recharger l'appareil en le connectant à un ordinateur à l'aide d'un câble USB.

Lorsque l'appareil est complètement déchargé, il faut compter un maximum de 4 heures pour le

recharger entièrement.

### **9. Garantie**

L'appareil est garanti contre toute différence par rapport aux caractéristiques techniques pendant une période de douze (12) mois à compter de la date indiquée sur votre facture d'origine1.

Conformément aux conditions de la présente garantie, vous devez immédiatement informer votre fournisseur en cas de défaut de conformité de cet appareil, et en présenter une preuve d'achat.

Le fournisseur ou le centre de réparation peut décider de remplacer ou de réparer cet appareil, le cas échéant.

Sauf dispositions statutaires contraires, l'appareil réparé ou remplacé est garanti UN (1) mois.

Cette garantie ne s'applique pas aux dommages ni aux défauts de cet appareil dus :

- 1) au non-respect des instructions d'utilisation ou d'installation ;
- 2) à la non-conformité aux normes techniques et de sécurité en vigueur dans la zone géographique d'utilisation de l'appareil ;
- 3) à une maintenance inappropriée des sources d'énergie et de l'installation électrique générale ;
- 4) à des accidents ou des conséquences du vol du véhicule dans lequel l'appareil se trouve, à des actes de vandalisme, à la foudre, à un incendie, à l'humidité, à des infiltrations de liquides, aux intempéries ;
- 5) à la connexion ou à l'intégration à l'appareil de tout équipement non fourni ou non recommandé par le fabricant ;

<sup>1</sup> La période de garantie obligatoire peut varier si des dispositions statutaires prioritaires sont en vigueur dans votre juridiction.

- 6) à toute intervention, modification ou réparation réalisée par des personnes non agréées par le fabricant, le fournisseur ou le centre de maintenance agréé ;
- 7) à l'utilisation de l'appareil à des fins autres que celles pour lesquelles il a été conçu ;
- 8) à des dysfonctionnements provoqués par des causes externes (par exemple, interférences radio provoquées par d'autres équipements, variations de la tension électrique) ;
- 9) à des connexions défectueuses dues à une transmission radio non satisfaisante ou à l'absence de couverture relais radio.

La garantie de cet appareil est également annulée si les marquages ou les numéros de série de ce dernier ont été retirés ou altérés.

Cet appareil est également garanti contre les défauts cachés (défauts inhérents à la conception, la fabrication, etc.).

Il n'existe aucune autre garantie expresse, explicite ou implicite, de quelque nature que ce soit, autre que la présente garantie limitée imprimée.

En aucun cas le fabricant ne sera tenu responsable des dommages directs ou indirects de quelque nature que ce soit, y compris, sans s'y limiter, la perte d'exploitation, la perte commerciale, dans la mesure où ces dommages peuvent être rejetés par la loi. Dans certains pays ou états, l'exclusion ou la limitation des dommages directs et indirects, ou la limitation de la durée des garanties implicites n'est pas autorisée, par conséquent, lesdites limitations et exclusions susmentionnées pourraient ne pas s'appliquer à vous.

# **10. FAQ**

- 1. Q : Quels sont les navigateurs pris en charge par l'appareil ?
	- R : Il est compatible avec Windows IE 8 et toute version ultérieure, Google Chrome (Win, Mac), Firefox (Win, Mac), Opera (Win, Mac), Safari (Mac).
- 2. Q : Quels sont les systèmes d'exploitation pris en charge par l'appareil ?
	- R : Il est compatible avec Windows 7/8/10, Mac OS 10.6.X 10.10.X.
- 3. Q : Comment se connecter à l'appareil ?
	- R : Ouvrez votre liste de connexions réseau sans fil et sélectionnez le SSID correspondant. **Windows :** à l'aide du bouton droit de la souris, cliquez sur l'option **Connexion réseau sans fil** dans la barre des tâches, et sélectionnez Afficher les réseaux disponibles.

**Mac :** déroulez la liste de l'icône AirPort. Sélectionnez le SSID dans le menu déroulant.

**iOS :** Paramètres -> Wi-Fi. Sélectionnez le SSID parmi les réseaux disponibles.

**Android :** Paramètres -> Commandes sans fil -> Paramètres Wi-Fi. Sélectionnez le nom de réseau SSID parmi les réseaux disponibles.

- 4. Q : Que faire si je vois le SSID, mais que je ne parviens pas à me connecter ?
	- R : 1. Assurez-vous d'avoir saisi le bon mot de passe.
		- 2. Vérifiez si la sécurité WPS est activée sur votre ordinateur. Si tel est le cas, assurezvous que vous ne devez pas effectuer une action WPS depuis l'ordinateur.
- 5. Q : Que faire en l'absence de service ?
	- R : Les causes éventuelles de ce problème sont indiquées ci-dessous :
		- 1. Signal local instable.
		- 2. Problème matériel.

Procédez comme suit :

- 1. Si vous vous trouvez à l'intérieur d'un bâtiment ou à proximité d'une structure pouvant bloquer le signal, changez de position ou déplacez l'appareil. Vous pouvez, par exemple, essayer de vous rapprocher d'une fenêtre.
- 2. Vérifiez votre matériel ou utilisez un autre appareil, et réessayez.
- 6. Q : Que faire si j'oublie ma clé Wi-Fi ?
	- R : Vous pouvez maintenir les touches Marche-Arrêt et WPS enfoncées pendant 6 secondes, tous les voyants LED clignotent rapidement en bleu à 4 reprises, les réglages par défaut de l'appareil sont restaurés.
- 7. Q : Pourquoi le SSID n'apparaît-il pas dans la liste de réseaux sans fil ?
	- R : Vous pouvez suivre les conseils ci-dessous :
		- Vérifiez les icônes affichées à l'écran de l'appareil pour consulter les messages d'erreur ou les informations.
		- Actualisez votre liste de réseaux sur votre ordinateur.

**Windows :** cliquez sur Actualiser la liste des réseaux dans le volet gauche de l'écran Connexion réseau sans fil.

Si cela ne fonctionne pas, procédez comme suit :

- 1. Ouvrez Connexions réseau.
- 2. Cliquez à l'aide du bouton droit de la souris sur Connexion réseau sans fil et sélectionnez Propriétés.
- 3. Cliquez sur l'onglet Réseaux sans fil.
- 4. Supprimez toutes les connexions sans fil non utilisées de la liste Réseaux favoris, puis cliquez sur OK.
- 5. Redémarrez votre ordinateur.

**Mac :** tentez de redémarrer votre ordinateur.

- 8. Q : Que faire si le message « Verrouillage PIN » ou « Verrouillage PUK » s'affiche à l'écran ?
	- R : La carte SIM est verrouillée. Connectez-vous sur la page Web, puis saisissez le code PIN ou PUK que l'opérateur vous a fourni.

**Remarque :** si un code PIN erroné est saisi à 3 reprises, vous devrez saisir votre code PUK. Et si vous saisissez un code PUK erroné à dix reprises, la carte SIM est définitivement verrouillée.

- 9. Q : Comment se connecter au réseau 4G/3G ou se déconnecter ?
	- R : Connectez-vous depuis votre navigateur Web, sélectionnez **Connexion**, cliquez sur Connecter/Déconnecter.
- 10. Q : Comment définir un nouveau code PIN pour ma carte SIM ?
	- R : Connectez-vous depuis le navigateur Web, puis sélectionnez **Paramètres -> Gestion code PIN**.
- 11. Q : Où trouver les informations sur la configuration Wi-Fi et la connectivité Internet ?
	- R : Connectez-vous depuis votre navigateur Web, puis sélectionnez **Connexion**.
- 12. Q : Comment vérifier le volume de données et le temps précédemment utilisés ?
	- R : Connectez-vous depuis votre navigateur Web, puis sélectionnez **Utilisation**.
- 13. Q : Comment rechercher manuellement le réseau ?
	- R : Connectez-vous depuis votre navigateur Web, sélectionnez **Paramètres -> Mode réseau**, choisissez la sélection manuelle du réseau.
- 14. Q : Comment vérifier le numéro de modèle et les versions micrologicielles de mon appareil ?
	- R : Connectez-vous depuis votre navigateur Web, puis sélectionnez **Paramètres ->Àpropos de**.
- 15. Q : Puis-je sauvegarder et restaurer mes paramètres de configuration ?
	- R : Connectez-vous depuis votre navigateur Web, puis sélectionnez **Paramètres ->Àpropos de**.
- 16. Q : Comment se connecter automatiquement à Internet à l'allumage de l'appareil ?
	- R : Connectez-vous depuis votre navigateur Web, puis sélectionnez **Paramètres->Mode réseau->AUTO**.
- 17. Q : Comment modifier le SSID ?
	- R : Connectez-vous depuis votre navigateur Web, puis sélectionnez **Paramètres -> Paramètres Wi-Fi**.
- 18. Q : Comment modifier le mot de passe de connexion ?
	- R : Connectez-vous depuis votre navigateur Web, puis sélectionnez **Paramètres -> Paramètres de connexion**.
- 19. Q : Comment modifier la clé Wi-Fi ?
	- R : Connectez-vous depuis votre navigateur Web, puis sélectionnez **Paramètres -> Paramètres Wi-Fi**.

### **11. Avertissement et précautions**

#### **Appareil électronique**

Près des équipements électroniques de haute précision, éteignez votre appareil. L'appareil sans fil risquerait d'affecterles performances de ces appareils.Ces appareils incluentles prothèses auditives, les stimulateurs cardiaques, les systèmes d'alarme anti-incendie, les barrières automatiques et les autres appareils automatiques similaires. Si vous utilisez un appareil médical électronique, contactez le fabricant de l'appareil pour vérifier que les ondes radio ne risquent pas d'affecter le fonctionnement de cet appareil.

#### **Hôpital**

Dans les hôpitaux et les centres de soins de santé, respectez les consignes suivantes :

- Ne portez pas votre appareil sans fil dans la salle d'opération, en unité de soins intensifs ou en unité de soins coronaires.
- N'utilisez pas votre appareil sans fil dans des endroits de traitement médical où son utilisation est interdite.

#### **Environnement de stockage**

- Ne placez pas de supports de stockage magnétiques comme des cartes magnétiques ou des clés USB près de l'appareil sans fil. Les radiations de l'appareil sans fil risqueraient d'effacer les informations qu'ils contiennent.
- Ne placez pas votre appareil sans fil ni d'autres accessoires sur/dans des appareils émettant un puissant champ magnétique, comme une plaque de cuisson à induction ou un four micro-ondes. Sinon, cela risquerait de produire un court-circuit, un incendie ou une explosion.
- Ne laissez pas votre appareil sans fil dans un endroit très chaud ou très froid. Sinon, cela risquerait de produire un dysfonctionnement, un incendie ou une explosion.

• Ne faites pas tomber l'appareil et ne le soumettez pas à des chocs violents. Sinon, cela risquerait de produire un dysfonctionnement, une surchauffe, un incendie ou une explosion de l'appareil sans fil.

#### **Sécurité des enfants**

- Posez votre appareil sans fil dans des endroits auxquels les enfants ne peuvent pas accéder. Ne laissez pas les enfants utiliser votre appareil sans fil sans surveillance.
- Ne laissez pas les enfants mettre l'appareil dans leur bouche.
- Ne laissez pas les enfants toucher les petites pièces. Sinon, si les enfants avalent les petites pièces, ils risquent d'étouffer ou de s'étrangler.

#### **Environnement de service**

- L'appareil sans fil n'est pas étanche à l'eau. Conservez-le à l'abri de l'humidité. Protégez l'appareil sans fil de l'eau et de la vapeur. Ne touchez pas l'appareil sans fil avec les mains mouillées. Sinon, il risquerait de se produire un court-circuit ou un dysfonctionnement de l'appareil ou un choc électrique.
- N'utilisez pas l'appareil sans fil dans un endroit poussiéreux, humide ou sale ou encore émettant un champ magnétique. Sinon, il risquerait de se produire un dysfonctionnement ou un courtcircuit.
- Les jours d'orage, n'utilisez pas l'appareil sans fil en extérieur.
- L'appareil sans fil peut interférer avec les téléviseurs, radios et ordinateurs à proximité.
- Conformément aux normes internationales en matière de fréquence radio et de radiation, utilisez uniquement les accessoires d'appareil sans fil homologués par le fabricant.

#### **Sécurité routière**

N'utilisez pas l'appareil au volant.

- Sous tension, cet appareil émet des ondes électromagnétiques qui peuvent perturber l'électronique de bord de votre véhicule, tels que le système antiblocage de freins (ABS), les airbags, etc. Ne placez pas cet appareil sur le tableau de bord ou dans une zone de déploiement des airbags pour éviter de causer des dommages.
- Assurez-vous auprès du constructeur automobile ou de votre concessionnaire de la bonne isolation du tableau de bord aux ondes de radiofréquence émises par les appareils sans fil.

#### **Conditions d'utilisation**

- Veillez à éteindre cet appareil dans un avion.
- Veillez à éteindre cet appareil en milieu hospitalier, sauf dans les zones réservées à cet effet. Comme d'autres types d'équipements courants, les appareils sans fil peuvent perturber le fonctionnement de dispositifs électriques, électroniques ou utilisant des radiofréquences.
- Veillez à éteindre cet appareil à proximité de gaz ou de liquides inflammables. Respectez les règles d'utilisation affichées dans les dépôts de carburants, les stations-service, les usines chimiques et sur tous les sites présentant des risques d'explosion.
- Lorsquecetappareilest sous tension,veillezàcequ'ilnesetrouvejamaisàmoinsde15 centimètres d'un appareil médical (stimulateur cardiaque, prothèse auditive, pompe à insuline, etc.).
- Ne laissez pas les enfants utiliser cet appareil sans surveillance.
- Prenez toutes les précautions lors du remplacement de la coque, car cet appareil contient des substances susceptibles de provoquer des réactions allergiques.
- Manipulez cet appareil avec soin et gardez-le dans un endroit propre et à l'abri de la poussière.
- Ne tentez pas d'ouvrir, de démonter ou de réparer vous-même cet appareil.
- Évitez de faire tomber, de jeter ou de tordre cet appareil.
- Évitez de le peindre.

### **Certification WEEE**

Cet appareil est conforme aux recommandations essentielles et autres dispositions pertinentes contenues dans la directive WEEE européenne de gestion des déchets électroniques 2012/19/EU (Directive WEEE).

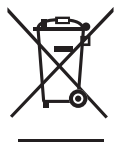

Ce symbole figurant sur cet appareil signifie que ces produits doivent, en fin de vie, être rapportés à des points de collecte sélective :

Déchetteries municipales équipées de bacs réservés à ces appareils

Bacs de collecte aux points de vente

Ils seront ensuite recyclés, afin que leurs composants puissent être réutilisés et pour éviter que des substances ne soit jetées dans la nature.

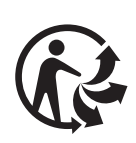

Depuis le 01/01/2015, Le Triman est une signalétique obligatoire (décret d'application n°2014-1577 du 23/12/2014) relatif à la signalétique commune des emballages recyclages qui relèvent d'une consigne de tri (articles R541-12-17 et R541-12-18 du code de l'environnement). Participez au recyclage de votre produit et emballage, pour plus de détails, reportez-vous au site www.consignesdetri.fr

### **Dans les pays membres de l'Union européenne :**

Ces points de collecte sélective sont accessibles gratuitement.

Tous les produits portant ce symbole doivent être rapportés à ces points de collecte.

### **Dans les pays non membres de l'Union européenne :**

Il convient de ne pas jeter les équipements marqués de ce symbole dans les poubelles ordinaires si votre pays ou région dispose de structures de collecte et de recyclage adaptées, mais de les rapporter à ces points de collecte pour qu'ils y soient recyclés.

### **Mise en conformité RoHs**

Cet appareil est conforme aux recommandations essentielles et autres dispositions pertinentes contenues dans la directive RoHS sur la restriction de l'utilisation de certaines substances dangereuses 2011/65/EU (Directive RoHs).

### **Ondes électromagnétiques**

La preuve de la conformité aux directives internationales (ICNIRP) ou à la directive européenne 1999/5/CE (R&TTE) est une condition préalable à la mise sur le marché de tout modèle de modem. La protection de la santé et de la sécurité de l'utilisateur, ainsi que de toute autre personne, constitue un aspect essentiel de ces exigences internationales et de la directive européenne.

### CET APPAREIL EST CONFORME AUX DIRECTIVES INTERNATIONALES EN MATIÈRE D'EXPOSITION AUX ONDES RADIOÉLECTRIQUES

Cet appareil est un émetteur/récepteur radio. Il est conçu afin de ne pas dépasser les limites d'exposition aux ondes radioélectriques (champs électromagnétiques de radiofréquences) recommandées par les directives internationales. Ces directives ont été définies par un organisme scientifique indépendant (ICNIRP) et présentent une marge de sécurité importante destinée à assurer la sécurité de toutes les personnes, quel que soit leur âge ou leur état de santé.

Les directives d'exposition aux ondes radioélectriques utilisent une unité de mesure appelée Débit d'Absorption Spécifique ou « DAS ». La limite de DAS appliquée aux appareils mobiles est de 2 W/ kg.

Les tests de DAS sont réalisés en se basant sur des positions d'utilisation standard alors que l'appareil émet au niveau de puissance le plus élevé dans toutes les bandes de fréquences testées. Conformément aux directives ICNIRP pour ce modèle, les valeurs de DAS les plus élevées sont les suivantes :

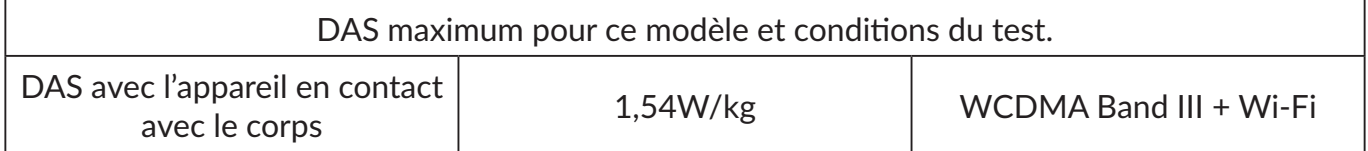

En cours d'utilisation, les valeurs de DAS de cet appareil sont généralement bien inférieures aux valeurs indiquées ci-dessus. Ceci s'explique par le fait que, à des fins d'efficacité du système et pour réduire les interférences sur le réseau, la puissance de fonctionnement de votre appareil mobile décroit automatiquement lorsque l'appel ne nécessite pas une pleine puissance. Plus la puissance de l'appareil est faible, plus la valeur de DAS l'est également.

Des tests de DAS ont été réalisés à une distance de 5 mm alors que l'appareil est porté contre le corps. Afin de respecter les directives d'exposition aux radiofréquences alors que l'appareil est utilisé et porté contre le corps, celui-ci doit se trouver au minimum à cette distance du corps. Si vous n'utilisez pas un accessoire agréé, assurez-vous que le produit que vous utilisez ne comporte pas de métal et qu'il permet de maintenir la distance indiquée entre l'appareil et le corps.

L'Organisation mondiale de la santé estime qu'en l'état actuel des connaissances scientifiques, l'utilisation d'appareils mobiles ne nécessite aucune précaution particulière. Si vous souhaitez limiter votre exposition, l'OMS vous recommande de réduire votre utilisation de l'appareil ou d'utiliser simplement un dispositif mains libres permettant d'éloigner l'appareil de la tête et du corps.

Pour en savoir plus, consultez le site www.alcatel-mobile.com.

Des informations complémentaires de l'OMS sur les champs électromagnétiques et la santé publique sont disponibles à l'adresse internet suivante : http://www.who.int/peh-emf.

Cet appareil est équipé d'une antenne intégrée. Pour un fonctionnement optimal, vous devez éviter de la toucher ou de l'endommager.

### **Licences**

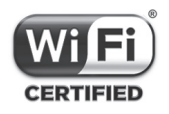

Le logo Wi-Fi est une marque de certification de la Wi-Fi Alliance.

# 0560

Cet appareil est conforme aux recommandations essentielles et autres dispositions pertinentes contenues dans la Directive 1999/5/CE. Le texte intégral de la Déclaration de Conformité de votre appareil est disponible sur le site Internet : www.alcatel-mobile.com

Alcatel est une marque commerciale d'Alcatel-Lucent utilisée sous licence par TCL Communication Ltd.

Tous droits réservés © 2017 TCL Communication Ltd.

Adresse : 5/F, Building 22E, 22 Science Park East Avenue, Hong Kong Science Park, Shatin, NT, Hong Kong.